## **Für Arbeitnehmer online registrieren | Register for employees online**

**Hilfe-Video:** *Arbeitnehmer online: Registrierung für [Arbeitnehmer](https://www.datev.de/web/de/service/self-service/hilfe-video/arbeitnehmer-online-registrierung-fuer-arbeitnehmer/)* oder <https://youtu.be/WokRqZwiudw> (Dauer: 01:38, Stand: 28.02.2022, only in German)

**Schritt-für-Schritt-Anleitung / Step by step instruction**

- *1. Link [www.datev.de/ano](http://www.datev.de/ano) öffnen. Open the link [www.datev.de/ano.](http://www.datev.de/ano)*
- *2. Schaltfläche Registrieren klicken und ein DATEV-Konto mit der persönlichen E-Mail-Adresse und individuellem Passwort erstellen. Click the Register button and create a DATEV account with your personal email address and an individual password.*
- *3. E-Mail-Adresse bestätigen. Confirm your email address.*
- *4. Einladungscode aus dem Einladungsbrief und Geburtsdatum erfassen. Enter your date of birth and the invitation code from the invitation letter.*
- *5. Microsoft Authenticator App aus dem App-Store auf ihr Smartphone herunterladen. Download Microsoft authenticator app on your smartphone.*

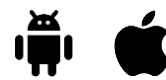

- *6. Schaltfläche Jetzt Einrichtung starten klicken. Click the Start setup now button.*
- *7. In der Authenticator App die Funktion zum Hinzufügen eines neuen Kontos verwenden und den angezeigten QR-Code scannen. In the authenticator app, use the function to add a new account and scan the QR code on the display.*
- *8. Im Feld 6-stelliger Bestätigungscode den Zahlen-Code erfassen, der daraufhin in der App angezeigt wird. In the 6-digit verification code field, enter the number code displayed in the app.*

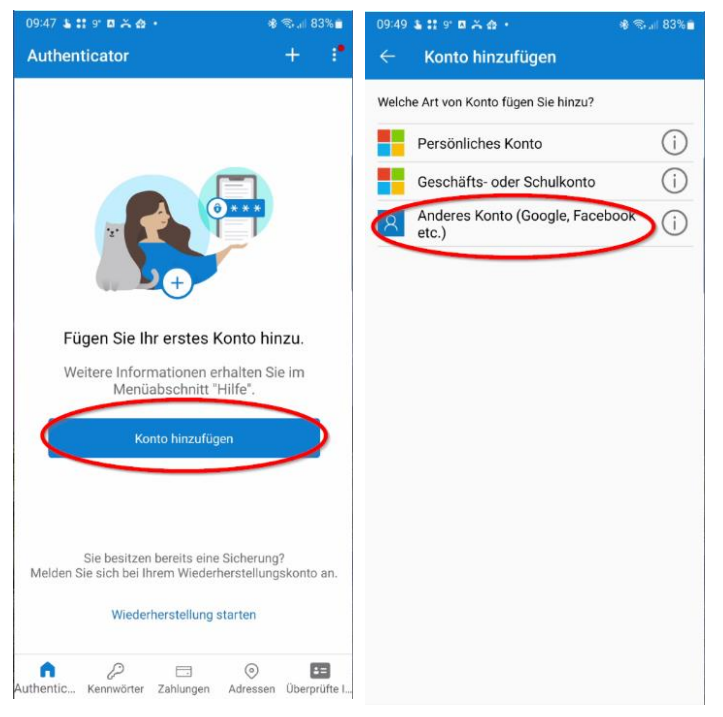

*9. Ab sofort können Sie sich immer mit Ihren gewählten Zugangsdaten sowie der Authenticator App einloggen. You can log in using your selected access details and the authenticator app from now on.*

Bei technischen Problemen hilft Ihnen der DATEV-Kooperationspartner Teleperformance weiter (Mo – Fr von 09:00 Uhr – 17:30 Uhr)

Telefon: 0800/6648383 | E-Mail[: datev-ano@de.teleperformance.com](mailto:datev-ano@de.teleperformance.com)

Weitere Informationen zur Nutzung & Registrierung bei DATEV Arbeitnehmer online[: https://apps.datev.de/help](https://apps.datev.de/help-center/documents/1022666)[center/documents/1022666](https://apps.datev.de/help-center/documents/1022666)

Weitere Informationen zur Authenticator App und der Zwei-Faktor-Authentifizierung[: https://apps.datev.de/help](https://apps.datev.de/help-center/documents/1022936)[center/documents/1022936](https://apps.datev.de/help-center/documents/1022936) oder unter<https://www.microsoft.com/de-de/security/mobile-authenticator-app>